# ns-3 training

Tom Henderson ns-3 annual meeting 2019 June 17-21, Florence, Italy

UNIVERSITY of WASHINGTON

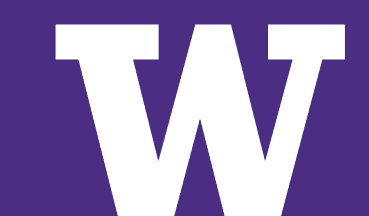

## **Agenda and Instructors**

> Monday: ns-3 overview (Tom Henderson)

- software overview
- sample program and experiments (M/M/1 queue)
- > Tuesday AM: TCP (Tom Henderson)
- > Tuesday AM: Wi-Fi (Sebastien Deronne)
- > Tuesday PM: LTE (Zoraze Ali)
- > Tuesday PM: sensor networks (Tommaso Pecorella and Davide Magrin)

#### Wiki: <https://www.nsnam.org/wiki/AnnualTraining2019>

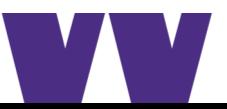

# **Working with training code**

> See the wiki page for instructions on how to get and update the code used in this training

> <https://www.nsnam.org/wiki/AnnualTraining2019>

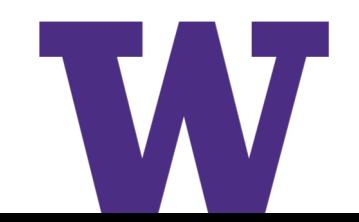

#### **What is ns-3?**

> Software to build models of computer networks, to conduct performance evaluation studies

*Question:* Can LTE safely co-exist with Wi-Fi?

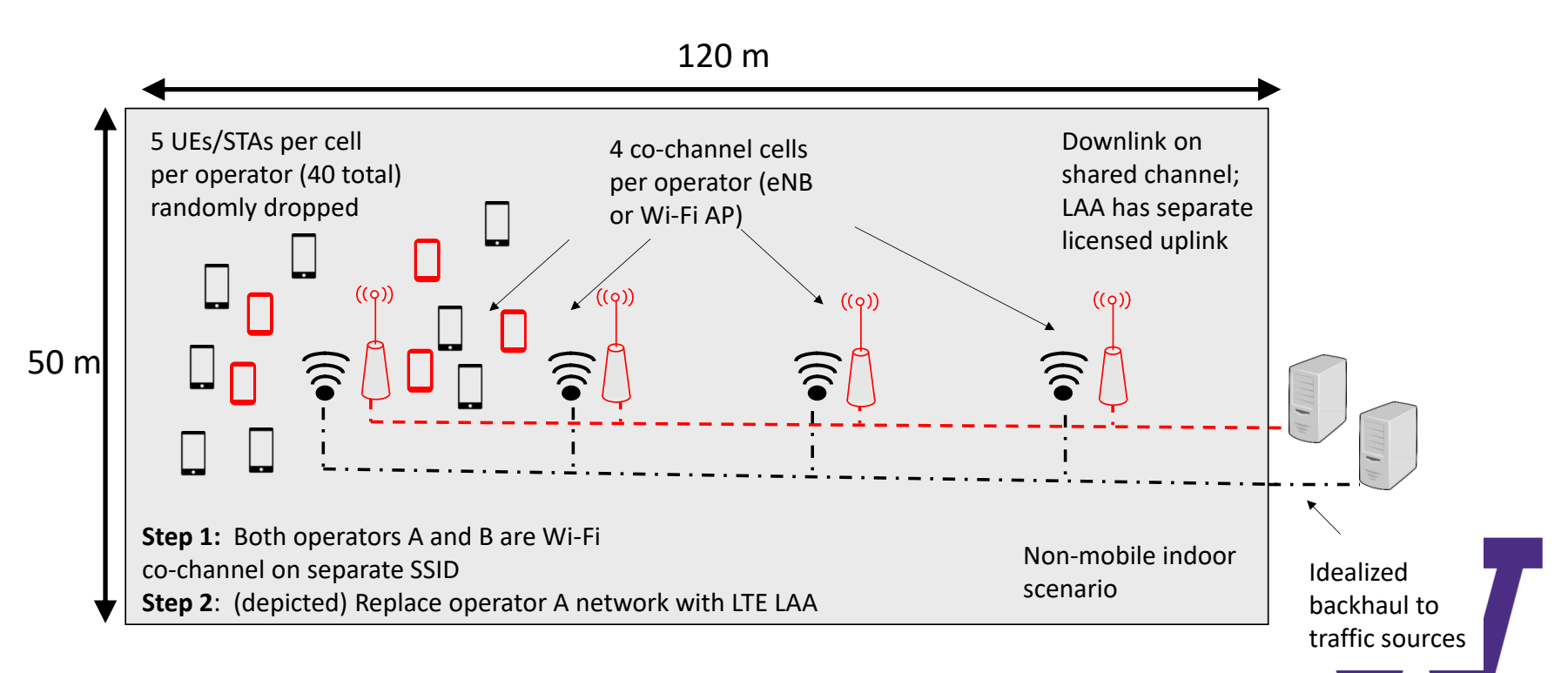

- > Studies are conducted to try to answer questions
- > "Can LTE safely co-exist with Wi-Fi?"
	- Question is too broad; need to sharpen its focus
- > **Guideline 1:** Clearly state the goals of the study and define the scope
- > **Guideline 2:** Select performance metrics
- > *Refined question:* "Can a specific unlicensed variant of LTE (LAA) operate in the same spectrum as a Wi-Fi network, without impacting Wi-Fi system throughput and latency more than another co-located Wi-Fi network would impact it?"

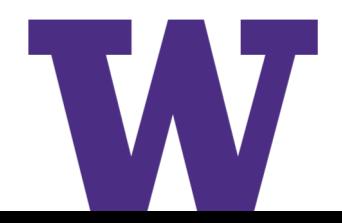

- > What do you mean by "throughput" and "latency"?
	- How measured? (precise definition)
	- What statistics? (average throughput, 99%th percentile, worst-case, etc.)?

> **Guideline 3:** Select system and experimental parameters

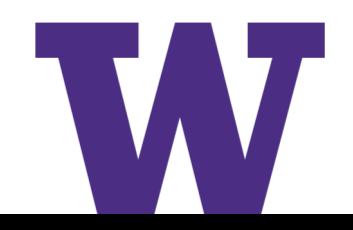

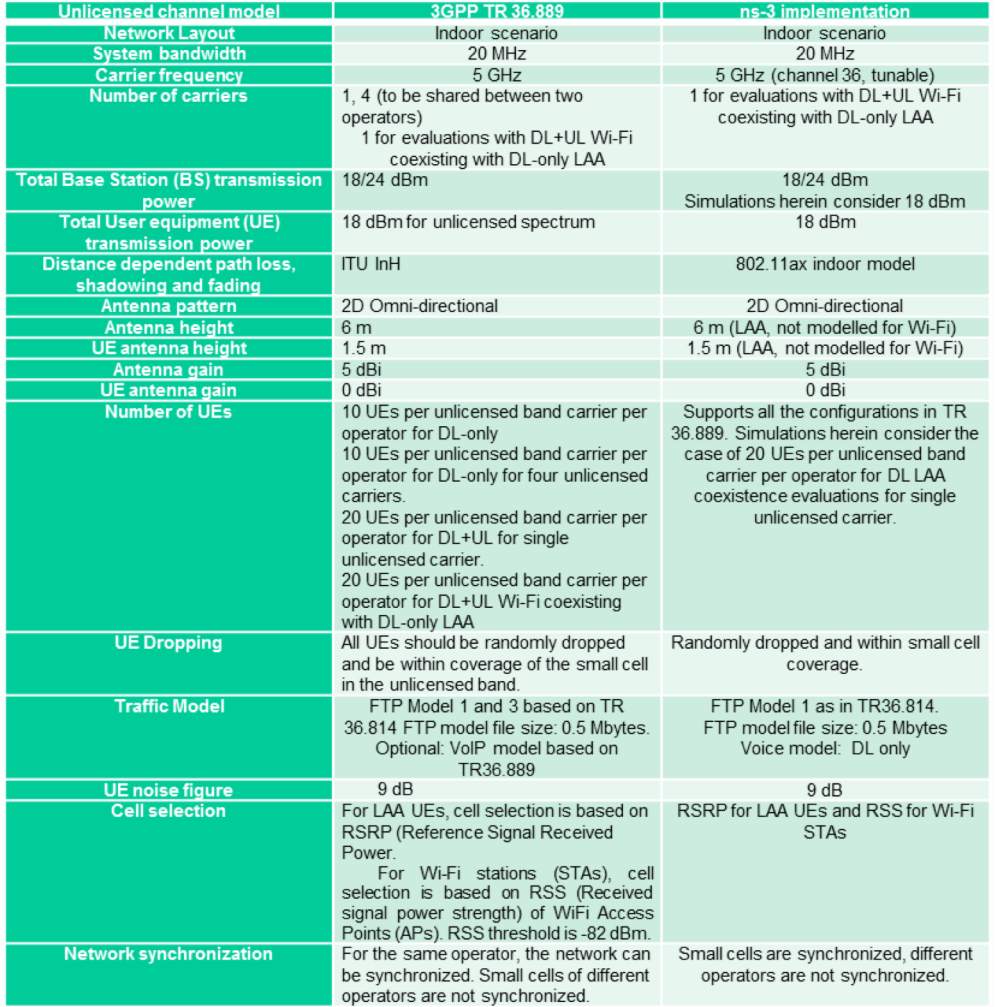

#### Figure from:<http://arxiv.org/abs/1604.06826>

- > **Guideline 4:** Design experiments
	- Select evaluation techniques
	- Select factors and their values
- > Example: Place two Wi-Fi networks in same region, fully load the system, and plot a CDF of observed throughputs per station. Repeat by replacing one Wi-Fi network with LAA.

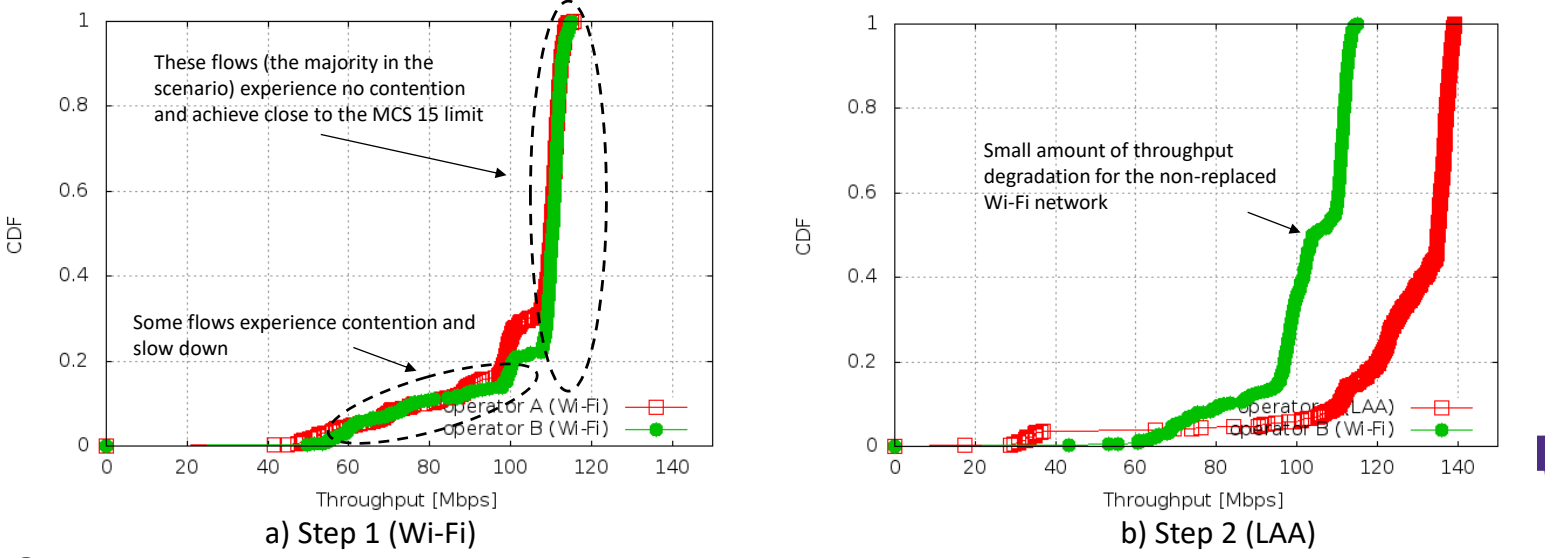

# **Aside: What is a 'CDF'?**

> A cumulative distribution function measures the probability that samples fall below a specified value: For random variable X,  $F(x) = P(X \le x)$ 

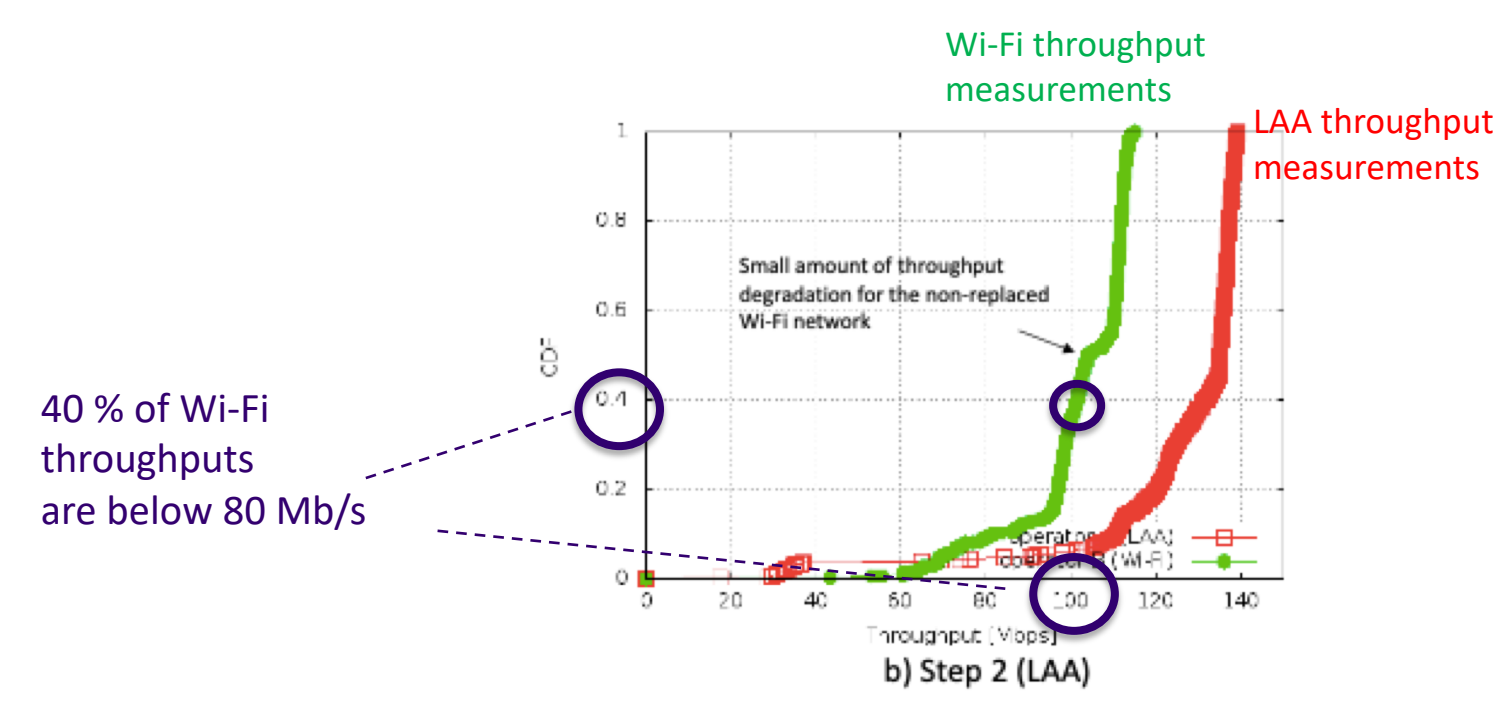

#### Why interesting?

- Many networked systems are designed with concerns about worst-case behavior
- A CDF provides a sense of the spread of the data samples

> **Guideline 5**: Analyze and interpret data, and iterate

- Almost never a one-shot process
- Often need to dig deeper into model or scenario, to mine it for finegrained detail
- > **Guideline 6**: Make your results easy to reproduce
	- For others, and by yourself (at a later date)

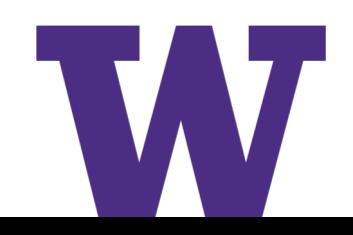

#### **What is ns-3?**

#### > We have just hinted at a workflow:

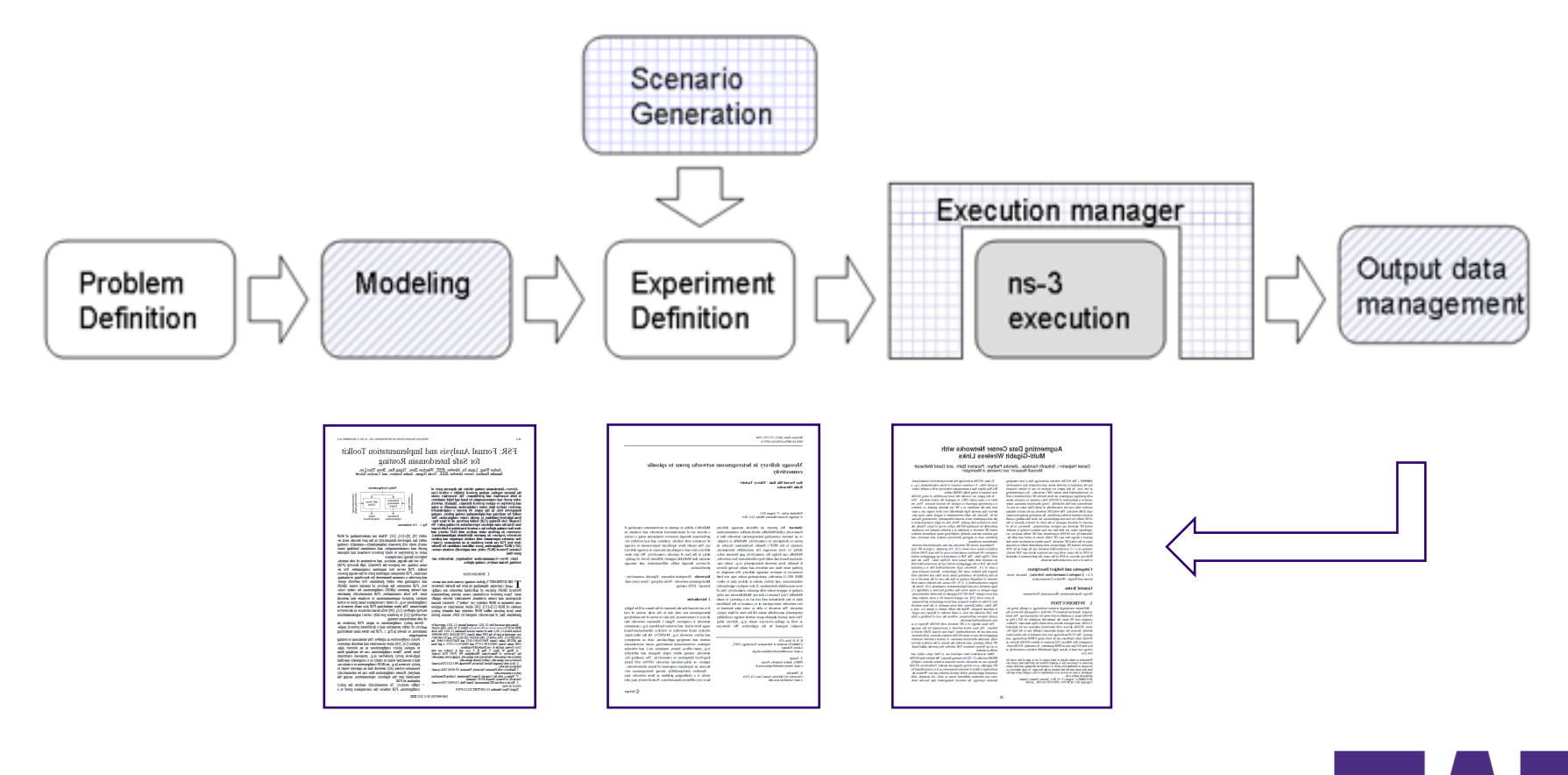

# **Performance evaluation alternatives**

- > Mathematical analysis
- > Numerical computing packages (e.g., MATLAB)
- > Packet-level simulators
- > System-level simulators
- > Testbeds, prototypes
- > Field trials

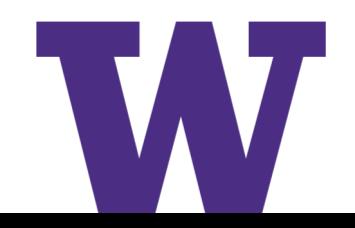

# **What is ns-3? (cont.)**

> ns-3 also has modes of operation that allows it to interact with real-world software and networks

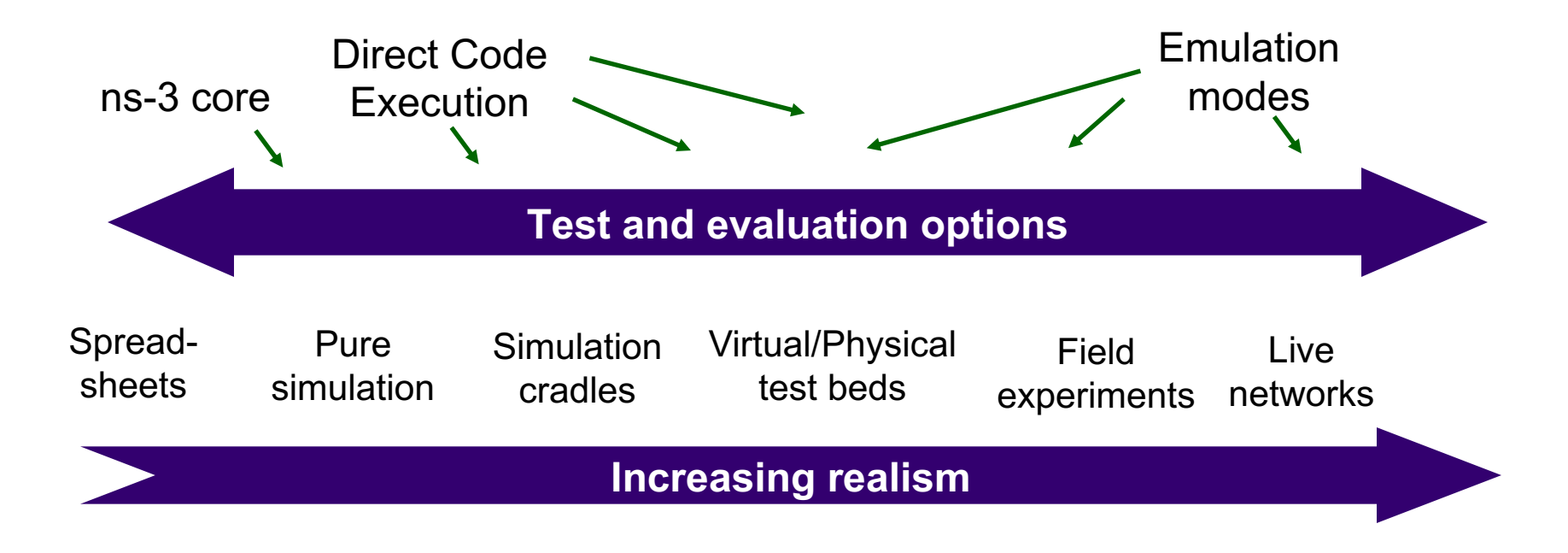

**Increasing complexity**

# **What is ns-3? (cont.)**

> ns-3 is a leading open source, **packet-level network simulator** oriented towards network research, featuring a **high-performance core** enabling **parallelization across a cluster** (for large scenarios), **ability to run real code**, and **interaction with testbeds**

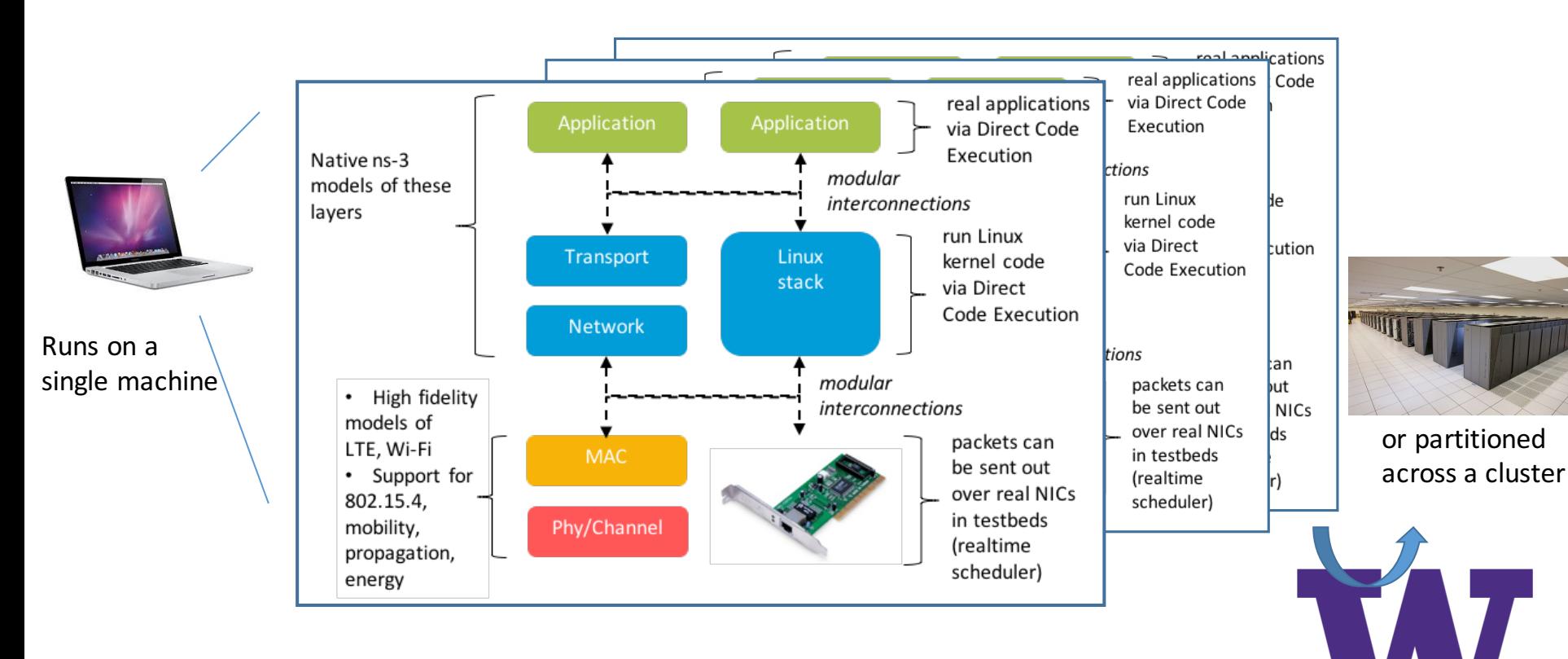

# **What is ns-3? (cont.)**

> **Packet-level network simulation:** The main unit of modeling is the *packet* and entities that exchange packets.

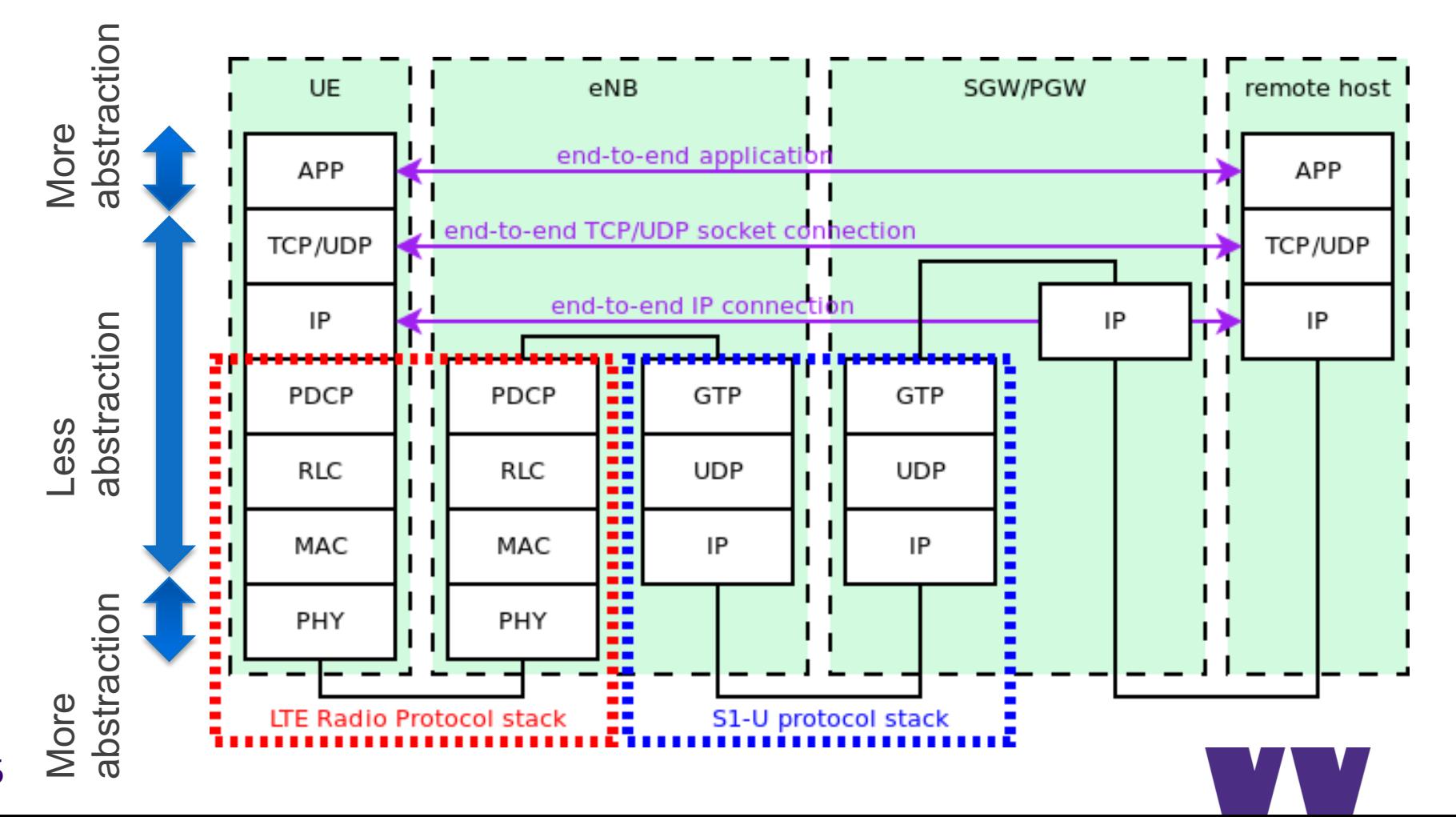

15

# **ns-3 from the ground up**

- > ns-3 is written in C++
	- most code conforms to C++98 standard (starting to use C++11), and makes use of the STL (standard template library)
	- ns-3 makes use of a collection of C++ design patterns and enhancements with applicability to network simulation
	- ns-3 experiments can be written in Python (more on that later)
- > ns-3 programs make use of standard C++, ns-3 libraries written in C++, and (optionally) third-party C++ libraries
- > ns-3's build system requires a working Python (soon to require Python 3)
- > Various other tools can be used to handle output data
	- We'll focus on Python matplotlib and Gnuplot

#### **Example ns-3 program**

> Located in scratch/ns3-hello-world.cc

#include <iostream> This is basic C++, except: #include "ns3/command-line.h" using namespace ns3; 1) we are using methods int main (int argc, char  $*argv[]$ ) defined in an 'ns3'  $std::string$  language = "English"; namespace std::string phrase; CommandLine cmd: 2) The object 'cmd' is an cmd.AddValue ("language", "Specify language", language); cmd.Parse (argc, argv); instance of the CommandLine C++ class. if (language  $==$  "English")  $phrase = "Hello world"$ ; CommandLine exists in C++ else if (language  $==$  "Italian") namespace 'ns3'.  $phrase = "Ciao mundo";$ ł else CommandLine objects phrase = "That language is not spoken here"; process command-line ι arguments.std::cout << phrase << std::endl; 17

# **ns-3 from the top down**

> Rather than (just) CommandLine objects, ns-3 combines objects like 'Packets', 'Nodes', 'Applications', etc.

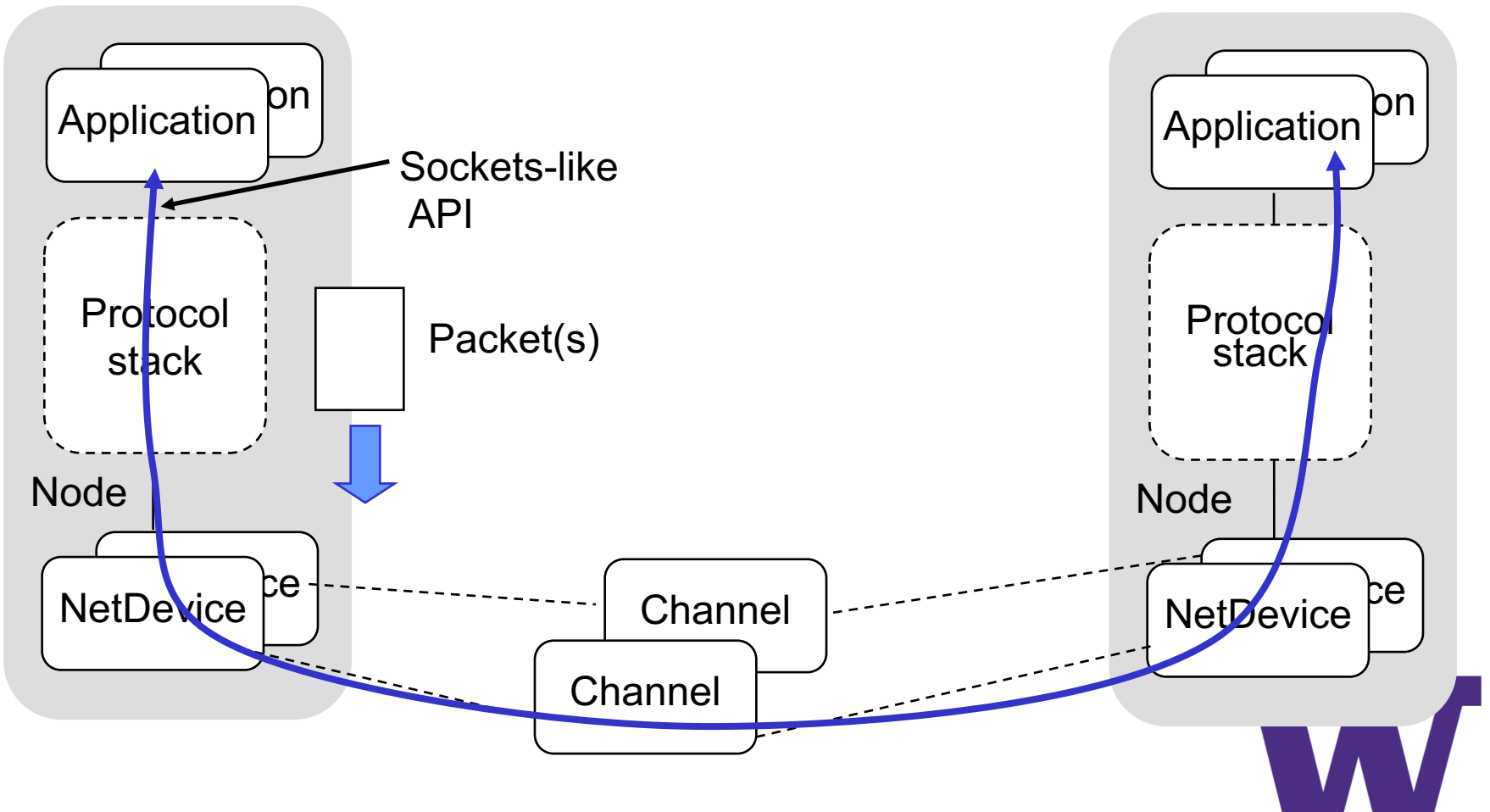

#### **Discrete-event simulation basics**

We are trying to represent the operation of a network within a single C++ program

- > We need a notion of *virtual time* and of *events* that occur at specified (virtual) times
- > We need a data structure (*scheduler*) to hold all of these events in temporal order
- > We need an object (*simulator*) to walk the list of events and execute them at the correct virtual time
- > We can choose to ignore things that conceptually might occur between our events of interest, focusing only on the (*discrete*) times with interesting events

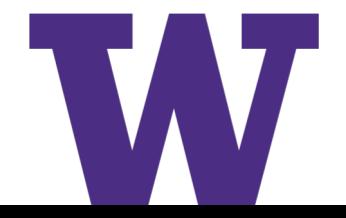

# **Discrete-event simulation basics (cont.)**

- Simulation time moves in discrete jumps from event to event
- C++ functions schedule events to occur at specific simulation times
- A simulation scheduler orders the event execution
- Simulation::Run() executes a single-threaded event list
- Simulation stops at specified time or when events end

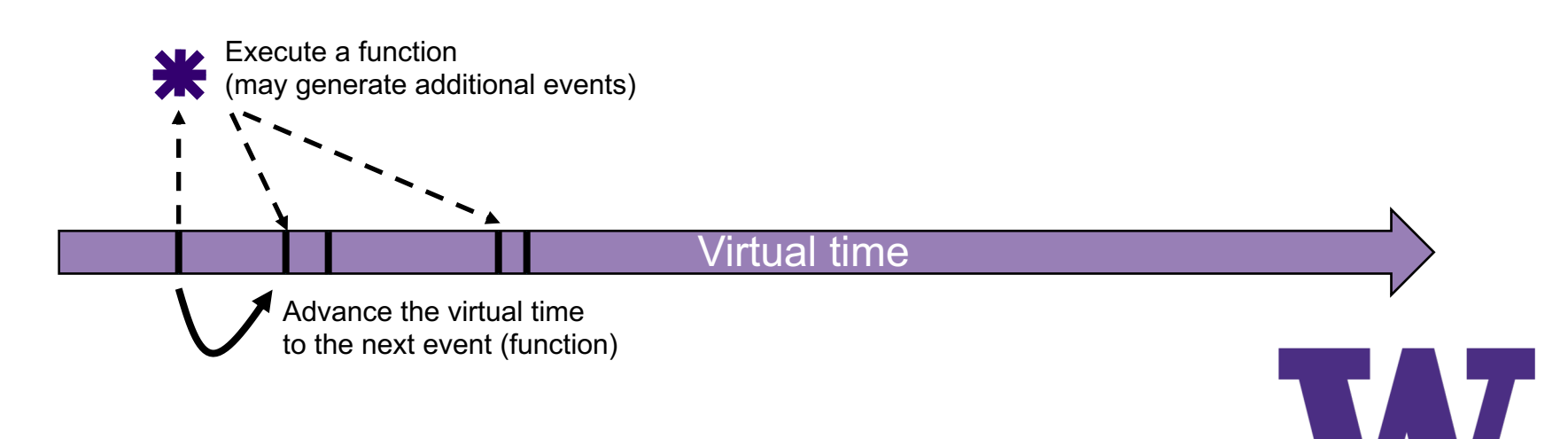

# **ns-3 simulation basics and terminology**

- > A simulation 'run' or 'replication' usually consists of the following workflow
	- 1. Before the notional 'time 0', create the scenario objects and prepopulate the scheduler with some initial events
	- 2. Define stopping criteria; either a specific future virtual time, or when certain criteria are met
	- 3. Start the simulation (which initializes objects, at 'time 0')

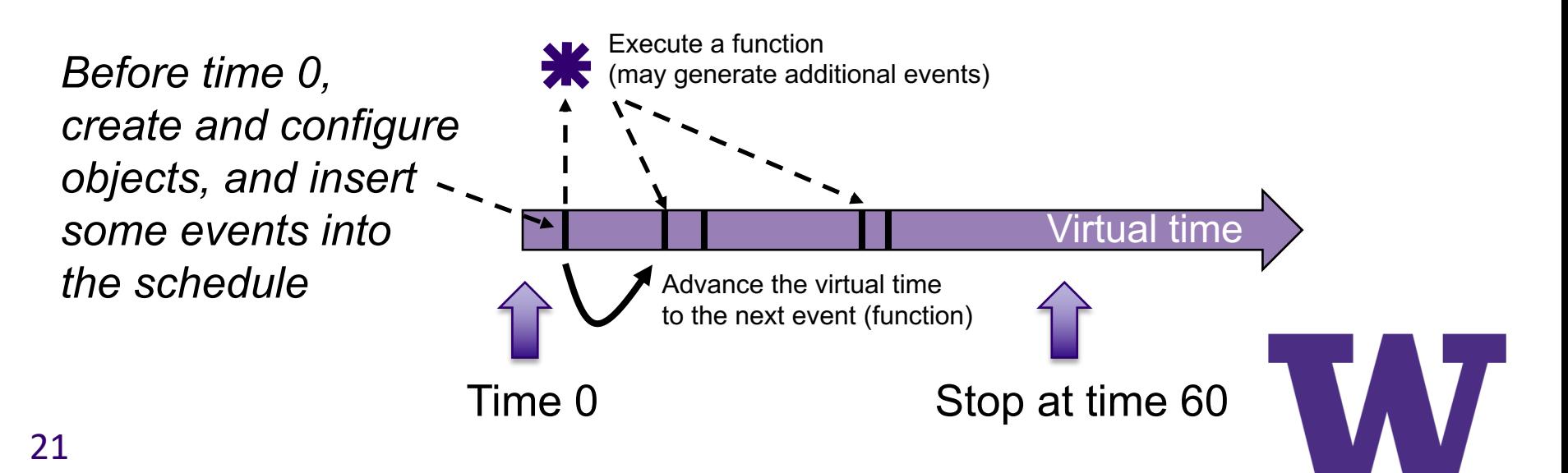

#### **Virtual time in ns-3**

- > Time is stored as a large integer in ns-3
	- Minimize floating point discrepancies across platforms
- > Special Time classes are provided to manipulate time (such as standard operators)
- > Default time resolution is nanoseconds, but can be set to other resolutions
	- Note: Changing resolution is not well used/tested
- > Time objects can be set by floating-point values and can export floating-point values

double timeDouble = t.GetSeconds();

– Best practice is to avoid floating point conversions where possible and use Time arithmetic operators

# **Key building blocks: Callback and function pointer**

#### > C++ methods are often invoked directly on objects

```
#include <iostream>
#include "ns3/command-line.h"
using namespace ns3;
int main (int argc, char *argv[])
ſ
  std::string language = "English";
  std::string phrase;
  <del>CommandLine</del>_cmd;
  cmd.AddValue ("language", "Specify language", language);
  cmd.Parse (argc, argv);
  if (language == "English")
    ₹
      phrase = "Hello world"else if (language == "Italian")
    ₹
      phrase = "Ciao mundo";
  else
    ₹
      phrase = "That language is not spoken here";
  std::cout << phrase << std::endl;
ł
```
Unlike CommandLine.AddValue(), we more generally need to call functions at some future (virtual) time.

Some program element could assign a function pointer, and a (later) program statement could call (execute) the method

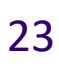

#### **Events in ns-3**

> Events are just functions (callbacks) that execute at a simulated time

- nothing is special about functions or class methods that can be used as events
- > Events have IDs to allow them to be cancelled or to test their status

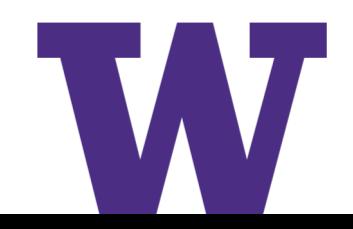

### **Simulator and Scheduler**

- > The Simulator class holds a scheduler, and provides the API to schedule events, start, stop, and cleanup memory
- > Several scheduler data structures (calendar, heap, list, map) are possible
- > "Realtime" simulation implementation aligns the simulation time to wall-clock time
	- two policies (hard and soft limit) available when the simulation and real time diverge

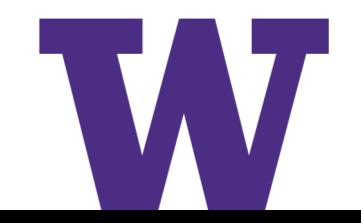

# **Simulator core**

- $>$  Simulation time  $(\sqrt{})$
- $>$  Events ( $\sqrt{}$ )
- > Simulator and Scheduler (√)
- > Command line arguments
- > Random variables
- > Example program walkthrough

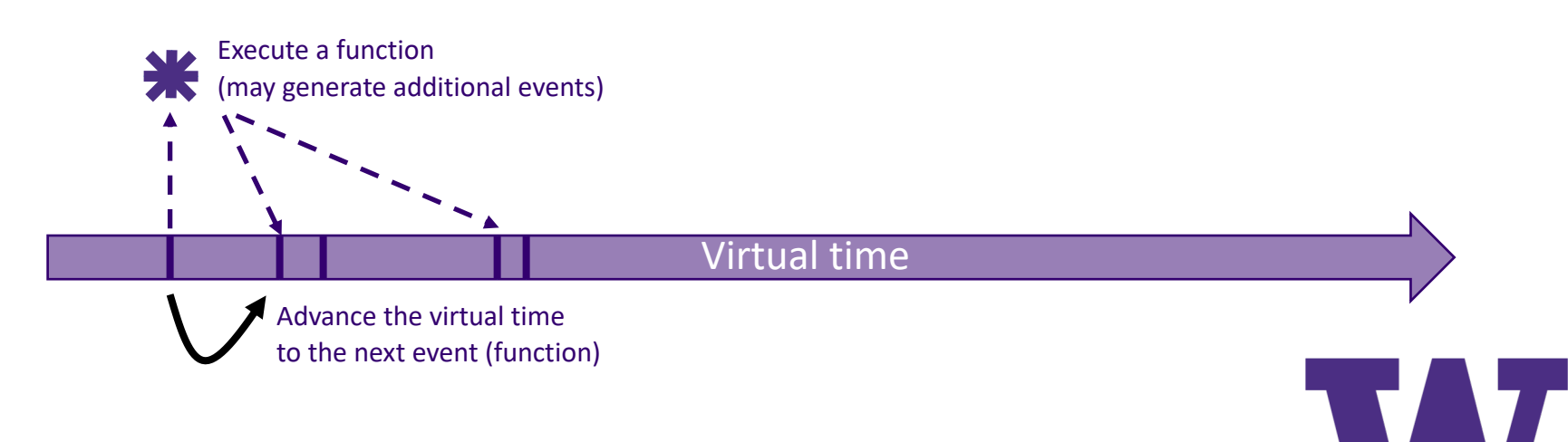

# **CommandLine arguments**

> Add CommandLine to your program if you want commandline argument parsing

```
int main (int argc, char *argy[])
 CommandLine cmd:
  cmd.Parse (argc, argv);
```
> Passing --PrintHelp to programs will display command line options, if CommandLine is enabled

./waf --run "ns3-hello-world --PrintHelp"

-PrintHelp: Print this help message. -PrintGroups: Print the list of groups. -PrintTypeIds: Print all TypeIds. -PrintGroup=[group]: Print all TypeIds of group. -PrintAttributes=[typeid]: Print all attributes of typeid. -PrintGlobals: Print the list of globals.

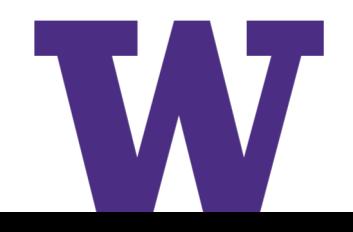

#### **Random Variables and Run Number**

- Many ns-3 objects use random variables to model random behavior of a model, or to force randomness in a protocol
	- e.g. random placement of nodes in a topology
- Many simulation uses involve running a number of *independent replications* of the same scenario, by changing the random variable streams in use
	- In ns-3, this is typically performed by incrementing the simulation *run number*

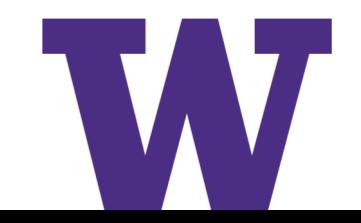

#### **Random Variables**

- Currently implemented distributions
	- Uniform: values uniformly distributed in an interval
	- Constant: value is always the same (not really random)
	- Sequential: return a sequential list of predefined values
	- Exponential: exponential distribution (poisson process)
	- Normal (gaussian), Log-Normal, Pareto, Weibull, Triangular, Zipf, Zeta, Deterministic, Empirical

```
# Demonstrate use of ns-3 as a random number generator integrated with
# plotting tools: adapted from Gustavo Carneiro's ns-3 tutorial
import numpy as np
import matplotlib.pyplot as plt
import ns.core
# mu, var = 100, 225
rng = ns.core.NormalVariable(100.0, 225.0)
x = [rng.GetValue() for t in range(10000)]# the histogram of the data
n, bins, patches = plt.hist(x, 50, normed=1, facecolor='g', alpha=0.75)
plt.title('ns-3 histogram')
plt.text(60, .025, r'$\mu=100,\ \sigma=15$')
plt.axis([40, 160, 0, 0.03])
plt.grid(True)
plt.show()
```
from src/core/examples/sample-rng-plot.py

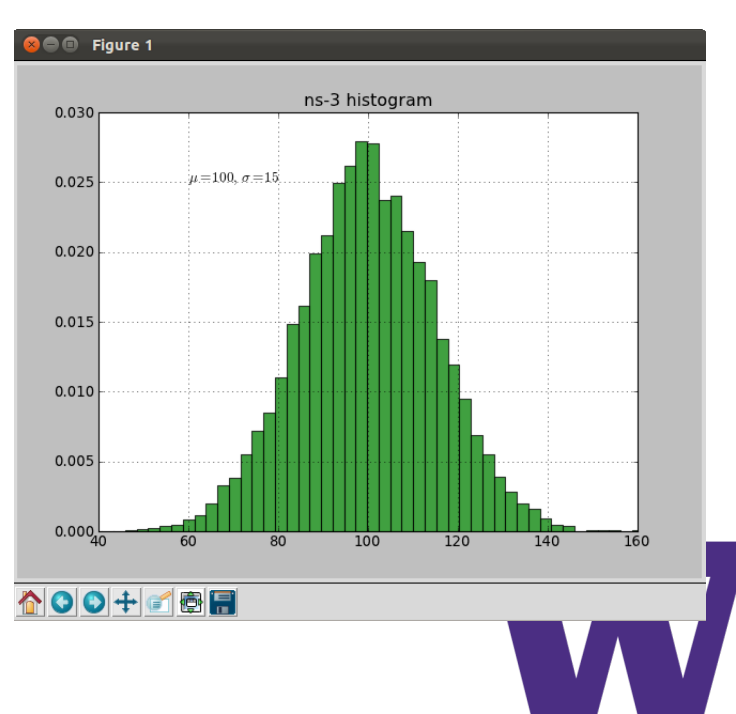

#### **Key terminology**

- > **Seed:** A set of values that generates an entirely new PRNG sequence
- > **Stream:** The PRNG sequence is divided into non-overlapping intervals called streams
- > **Run Number (substream):** Each stream is further divided to substreams, indexed by a variable called the run number.

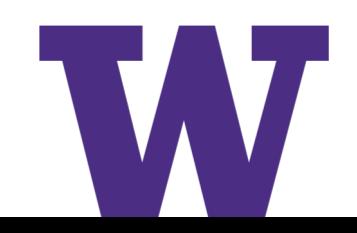

#### **Streams and Substreams**

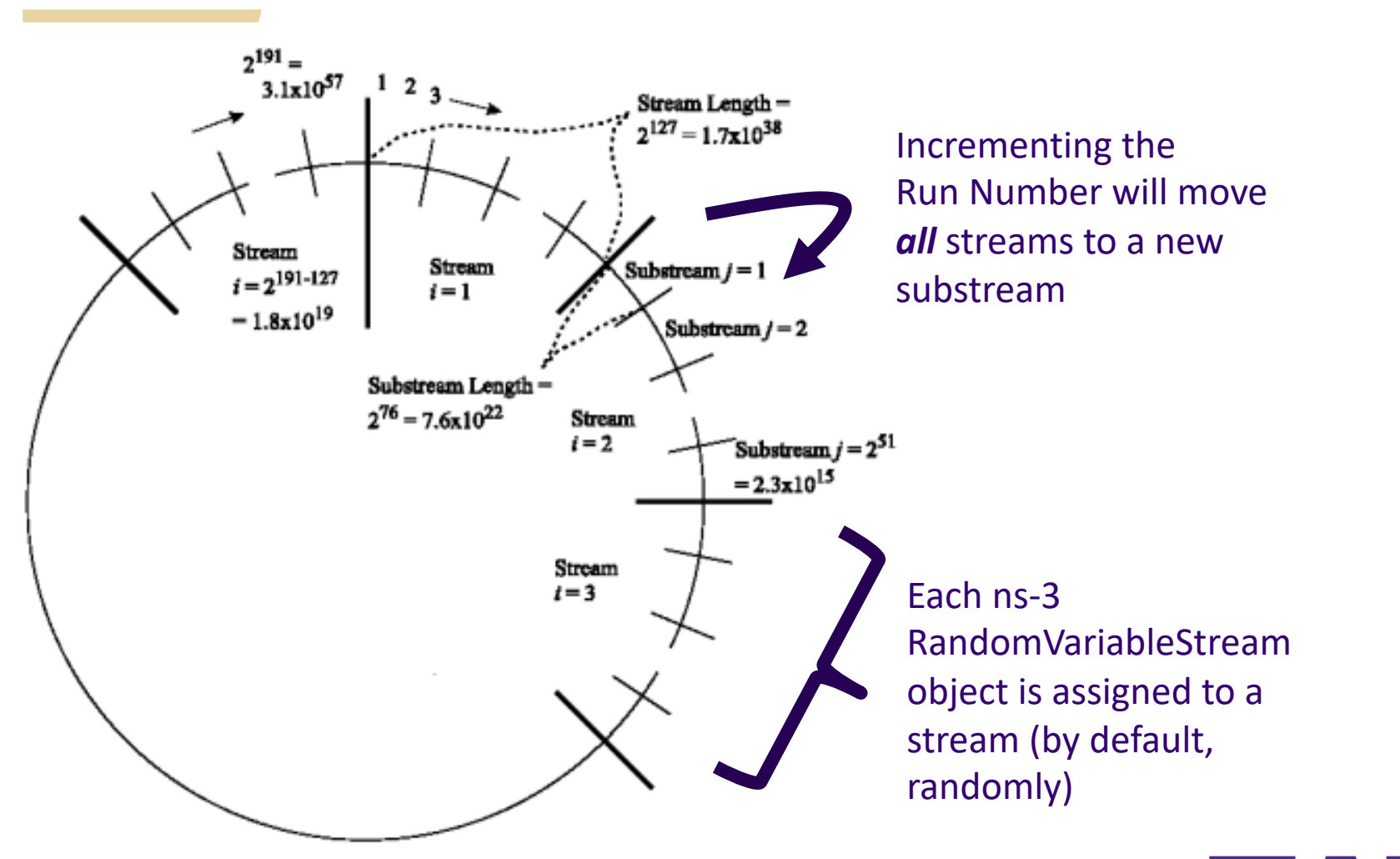

Figure source: Pierre L'Ecuyer, Richard Simard, E. Jack Chen, and W. David Kelton. An object-oriented random number package with many long streams and substreams. Operations Research, 2001.

# **Setting the stream number**

- > The ns-3 implementation provides access to 2^64 streams
- > 2^63 are placed in a pool for automatic assignment, and 2^63 are reserved for fixed assignment

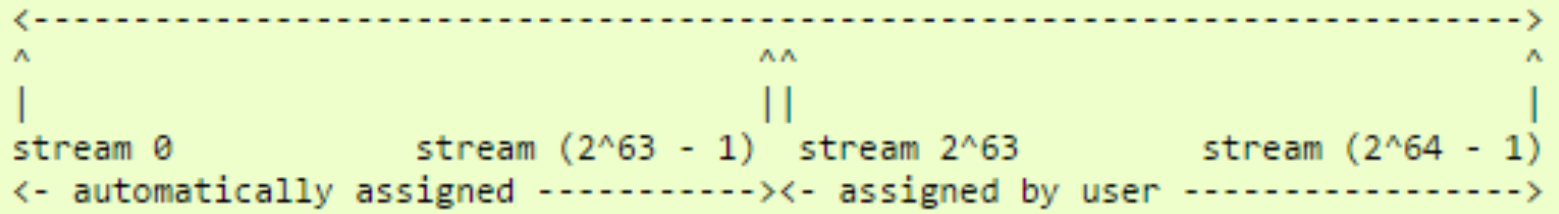

- > Users may optionally assign a stream number index to a random variable using the SetStream () method.
	- This allows better control over selected random variables
	- Many helpers have AssignStreams () methods to do this across many such random variables

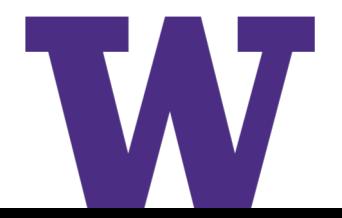

#### **Run number vs. seed**

- If you increment the seed of the PRNG, the streams of random variable objects across different runs are not guaranteed to be uncorrelated
- If you fix the seed, but increment the run number, you will get uncorrelated streams

Set RngRun, not RngSeed!

# **Example walk-through**

> Example program: src/core/examples/sample-simulator.cc

```
static void
RandomFunction (void)
  std::cout << "RandomFunction received event at "
            << Simulator::Now ().GetSeconds () << "s" << std::endl;
```

```
int main (int argc, char *argv[])
ſ
 CommandLine cmd;
 cmd.Parse (argc, argv);
 MyModel model;
 Ptr<UniformRandomVariable> v = CreateObject<UniformRandomVariable> ();
 v->SetAttribute ("Min", DoubleValue (10));
 v->SetAttribute ("Max", DoubleValue (20));
 Simulator::Schedule (Seconds (10.0), &ExampleFunction, &model);
 Simulator::Schedule (Seconds (v->GetValue ()), &RandomFunction);
```
#### **Demo command line usage, event scheduling, random variables**

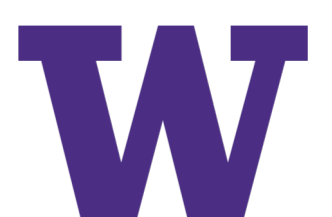

#### **Node basics**

> An ns-3 Node is a shell of a computer, to which applications, protocol stacks, and NetDevices are added

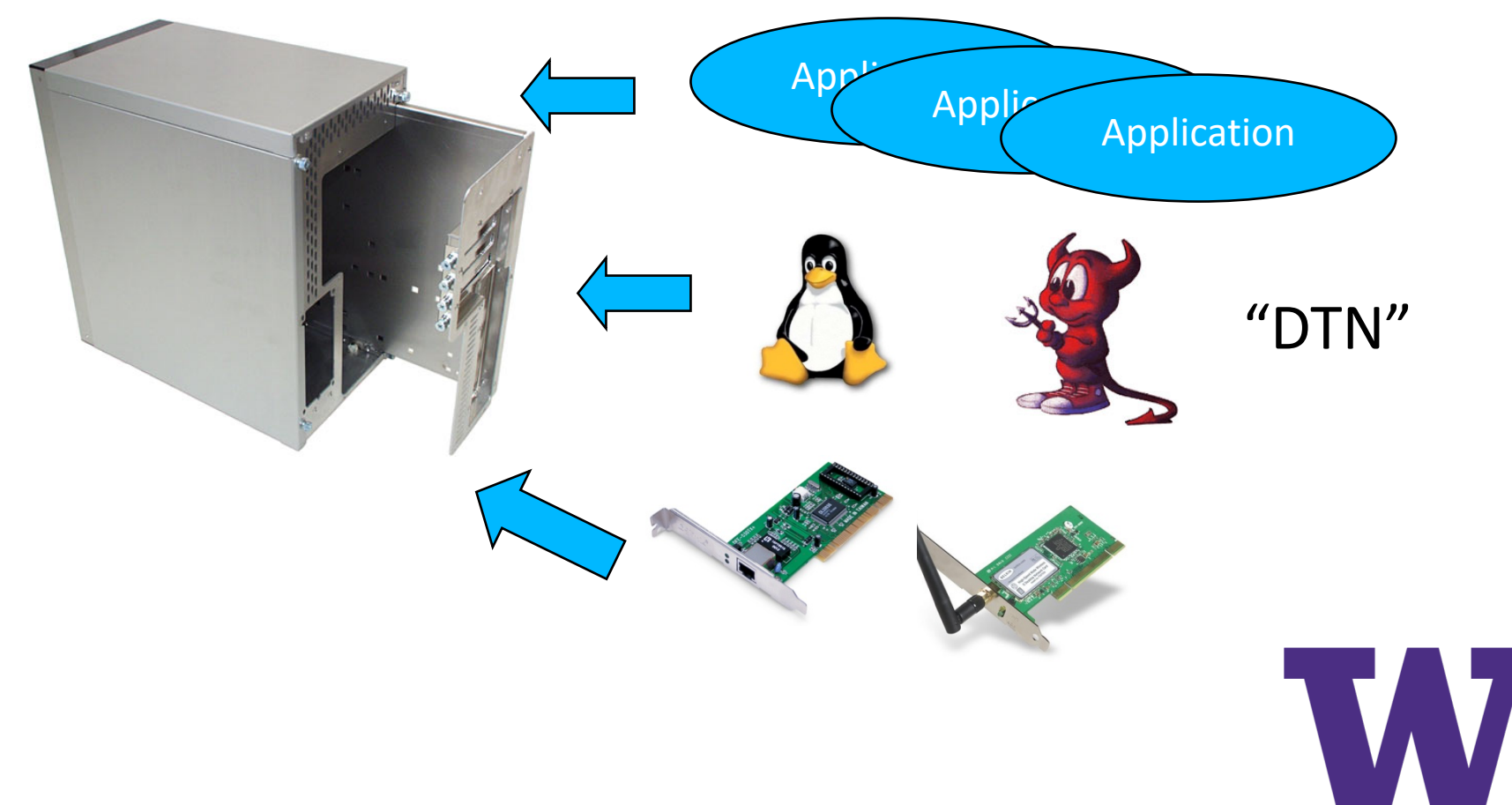

#### **ns-3 example scenario**

> Most simulations involve packet exchanges such as depicted below

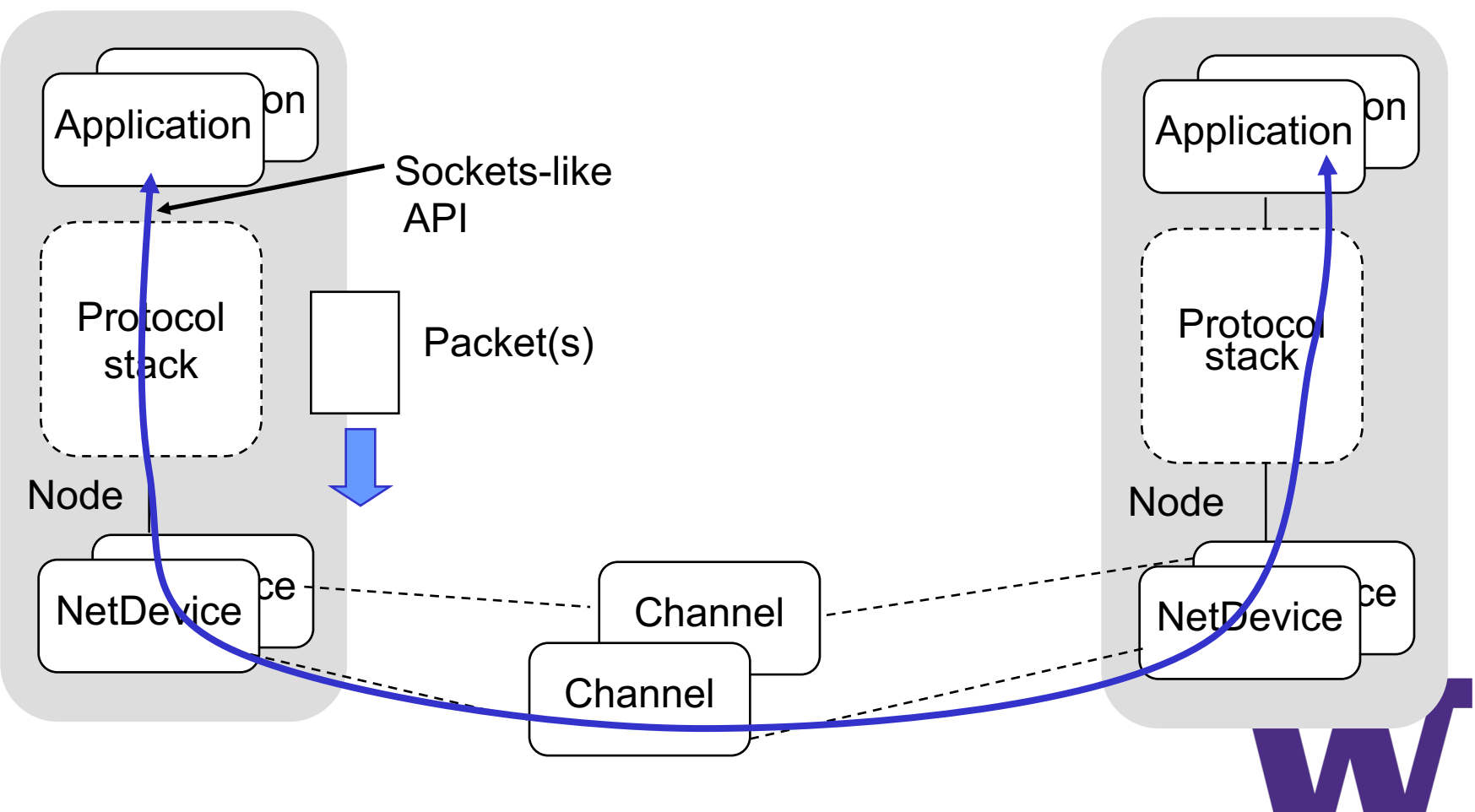

#### **Simulation setup**

> We have already explained the operation of the start of the program (configuring default values and command line arguments)

```
int
main (int argc, char *argv[])
\{DataRate dataRate = DataRate ('100Mbps');...
  CommandLine cmd;
  cmd.AddValue("distance","the distance between the two 
nodes",distance);
```

```
...
cmd.Parse (argc, argv);
```
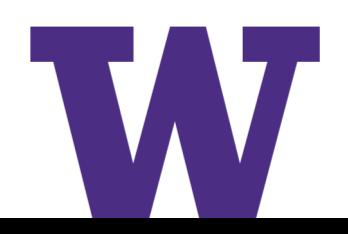

#### **Nodes and ns-3 Objects**

> The next statements create the scenario, usually starting with the Node objects:

Ptr<Node> senderNode = CreateObject<Node> (); Ptr<Node> receiverNode = CreateObject<Node> (); NodeContainer nodes; nodes.Add (senderNode); nodes.Add (receiverNode);

```
What is CreateObject<Node>()?
What is a NodeContainer?
```
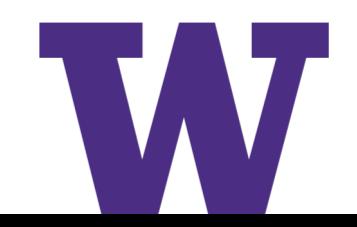

# **class ns3::Object**

- ns-3 is, at heart, a C++ object system
- ns-3 objects that inherit from base class ns3::Object get several additional features
	- smart-pointer memory management (Class Ptr)
	- dynamic run-time object aggregation
	- an attribute system

#### Instead of:

```
Node* senderNode = new Node;
  in ns-3, we write
  Ptr<Node> senderNode = CreateObject<Node> ();
Create a smart pointer to hold objects of type Node
                                         Create a new Node object on the heap
```
#### **ns-3 attributes**

- Attributes are special member variables that the Object system exposes in a way to facilitate configuration
- An Attribute can be connected to an underlying variable or function
	- e.g. TcpSocket::m\_cwnd;
	- or a trace source

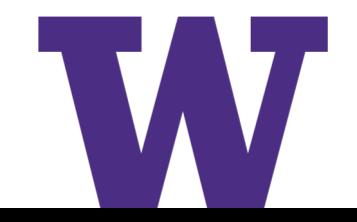

#### **Helper API**

- The ns-3 "helper API" provides a set of classes and methods that make common operations easier than using the low-level API
- Consists of:
	- container objects
	- helper classes
- The helper API is implemented using the low-level API
- Each function applies a single operation on a ''set of same objects"
	- A typical operation is "Install()"

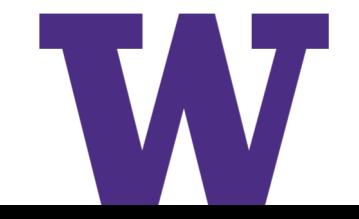

#### **Containers**

- Containers are part of the ns-3 "helper API"
- Containers group similar objects, for convenience
	- They are often implemented using C++ std containers
- Container objects also are intended to provide more basic (typical) API

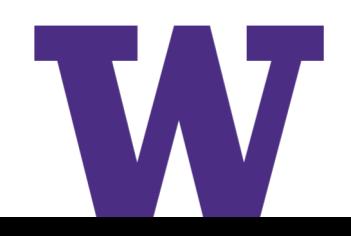

#### **Helper API examples**

- NodeContainer: vector of Ptr<Node>
- NetDeviceContainer: vector of Ptr<NetDevice>
- InternetStackHelper
- WifiHelper
- MobilityHelper
- OlsrHelper
- ... many ns-3 models provide a helper class

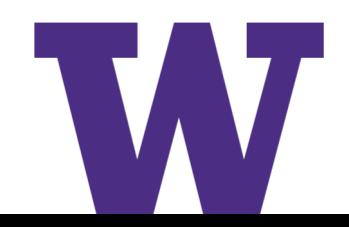

#### **Installation onto containers**

> Installing models into containers, and handling containers, is a key API theme

```
NodeContainer c;
c.Create (numNodes);
...
mobility.Install (c);
...
internet.Install (c);
...
```
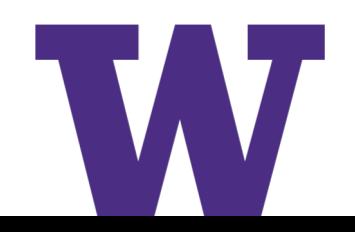

#### **Native IP models**

- > IPv4 stack with ARP, ICMP, UDP, and TCP
- > IPv6 with ND, ICMPv6, IPv6 extension headers, TCP, UDP
- > IPv4 routing: RIPv2, static, global, NixVector, OLSR, AODV, DSR, DSDV
- > IPv6 routing: RIPng, static

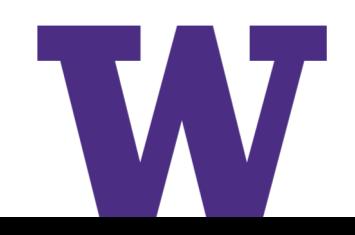

# **IP address configuration**

> An Ipv4 (or Ipv6) address helper can assign addresses to devices in a NetDevice container

```
Ipv4AddressHelper ipv4;
ipv4.SetBase ("10.1.1.0", "255.255.255.0");
csmaInterfaces = ipv4.Assign (csmaDevices);
```
...

```
ipv4.NewNetwork (); // bumps network to 10.1.2.0
otherCsmaInterfaces = ipv4.Assign (otherCsmaDevices);
```
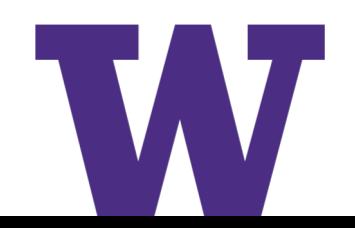

## **Applications and sockets**

- In general, applications in ns-3 derive from the ns3::Application base class
	- A list of applications is stored in the ns3::Node
	- Applications are like processes
- Applications make use of a sockets-like API
	- Application::Start () may call ns3::Socket::SendMsg() at a lower layer

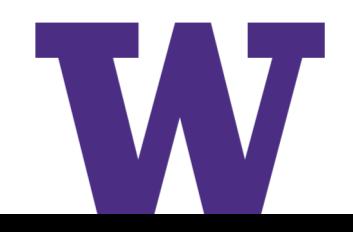

#### **Sockets API**

#### Plain C sockets

#### ns-3 sockets

```
48
    int sk;
    sk = socket(PF_INET, SOCK_DGRAM, 0);
   struct sockaddr in src;
    inet_pton(AF_INET,"0.0.0.0",&src.sin_ad
sk->Bind (InetSocketAddress (80));
       dr);
   src.sin port = htons(80);
   bind(sk, (struct sockaddr *) &src,
    sizeof(src));
   struct sockaddr in dest;
    inet pton(AF_INET,"10.0.0.1", &dest.sin
       addr);
   dest.sin port = htons(80);
    sendto(sk, "hello", 6, 0, (struct 
     sockaddr *) &dest, sizeof(dest));
   char buf[6];
   recv(sk, buf, 6, 0);
    }
                                                Ptr<Socket> sk = 
                                                udpFactory->CreateSocket ();
                                                sk->SendTo (InetSocketAddress (Ipv4Address 
                                                   ("10.0.0.1"), 80), Create<Packet> 
                                                    ("hello", 6));
                                                sk->SetReceiveCallback (MakeCallback
                                                    (MySocketReceive));
                                                • […] (Simulator::Run ())
                                                void MySocketReceive (Ptr<Socket> sk, 
                                                    Ptr<Packet> packet)
                                                {
                                                 ...
                                                }
```
# **Mobility and position**

- > The MobilityHelper combines a **mobility model** and **position allocator**.
- > Position Allocators setup initial position of nodes (only used when simulation starts):
	- **List:** allocate positions from a deterministic list specified by the user;
	- **Grid:** allocate positions on a rectangular 2D grid (row first or column first);
	- **Random position allocators:** allocate random positions within a selected form (rectangle, circle, …).
- > Mobility models specify how nodes will move during the simulation:
	- **Constant:** position, velocity or acceleration;
	- **Waypoint:** specify the location for a given time (time-position pairs);
	- **Trace-file based:** parse files and convert into ns-3 mobility events, support mobility tools such as SUMO, BonnMotion (using NS2 format) , TraNS

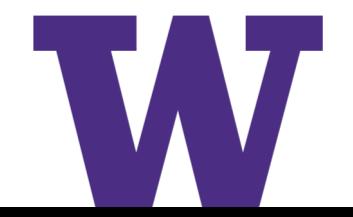

#### **Propagation**

- > Propagation module defines:
	- Propagation loss models:
		- Calculate the Rx signal power considering the Tx signal power and the respective Rx and Tx antennas positions.
	- Propagation delay models: Calculate the time for signals to travel from the TX antennas to RX antennas.
- > Propagation delay models almost always set to:
	- ConstantSpeedPropagationDelayModel: In this model, the signal travels with constant speed (defaulting to speed of light in vacuum)

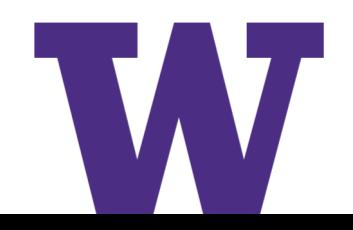

# **Propagation (cont.)**

- > Propagation loss models:
	- Many propagation loss models are implemented:
		- $\checkmark$  Abstract propagation loss models: FixedRss, Range, Random, Matrix, …
		- $\checkmark$  Deterministic path loss models: Friis, LogDistance, ThreeLogDistance, TwoRayGround, …
		- $\checkmark$  Stochastic fading models: Nakagami, Jakes, …

# **Propagation (cont.)**

- A propagation loss model can be "chained" to another one, making a list. The final Rx power takes into account all the chained models.
	- Example: path loss model + shadowing model + fading model

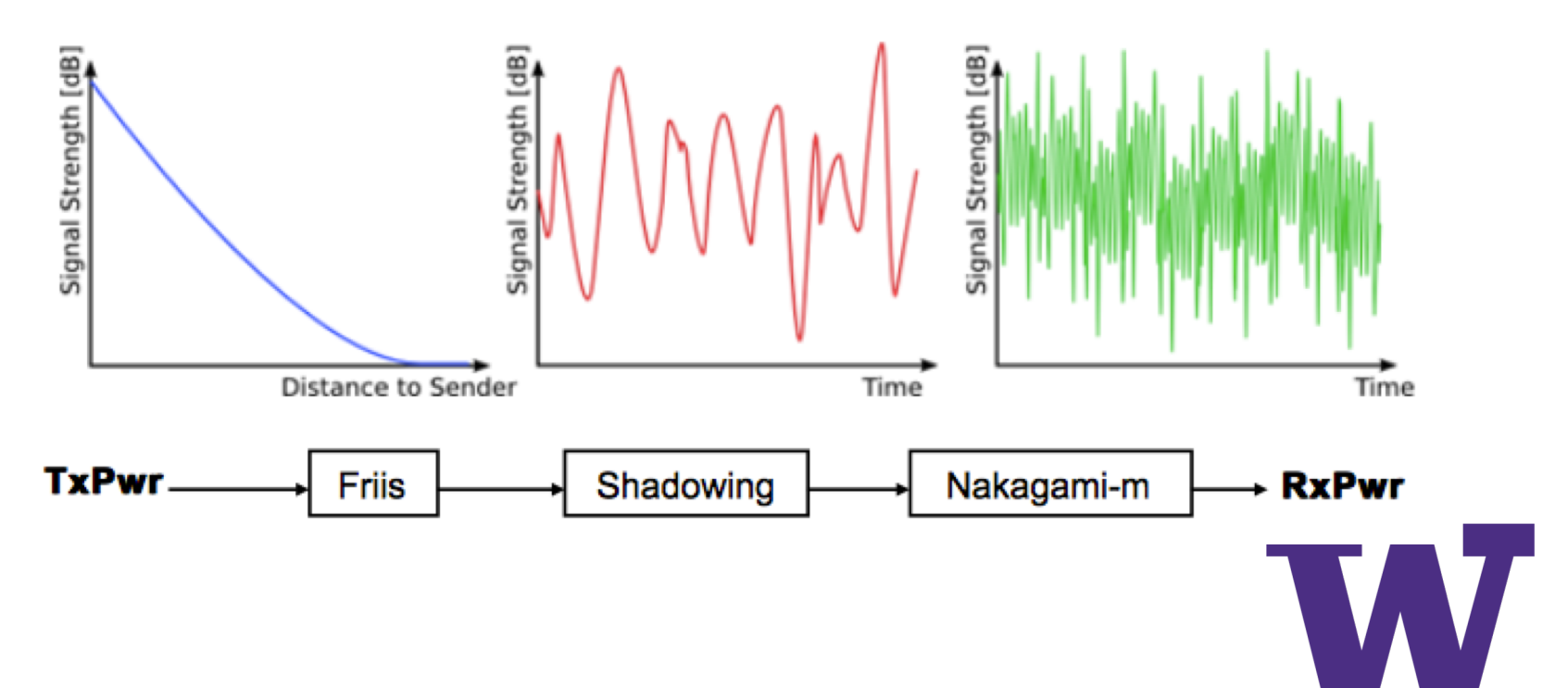

#### **NetDevices and Channels**

Some types of NetDevices are strongly bound to Channels of a matching type

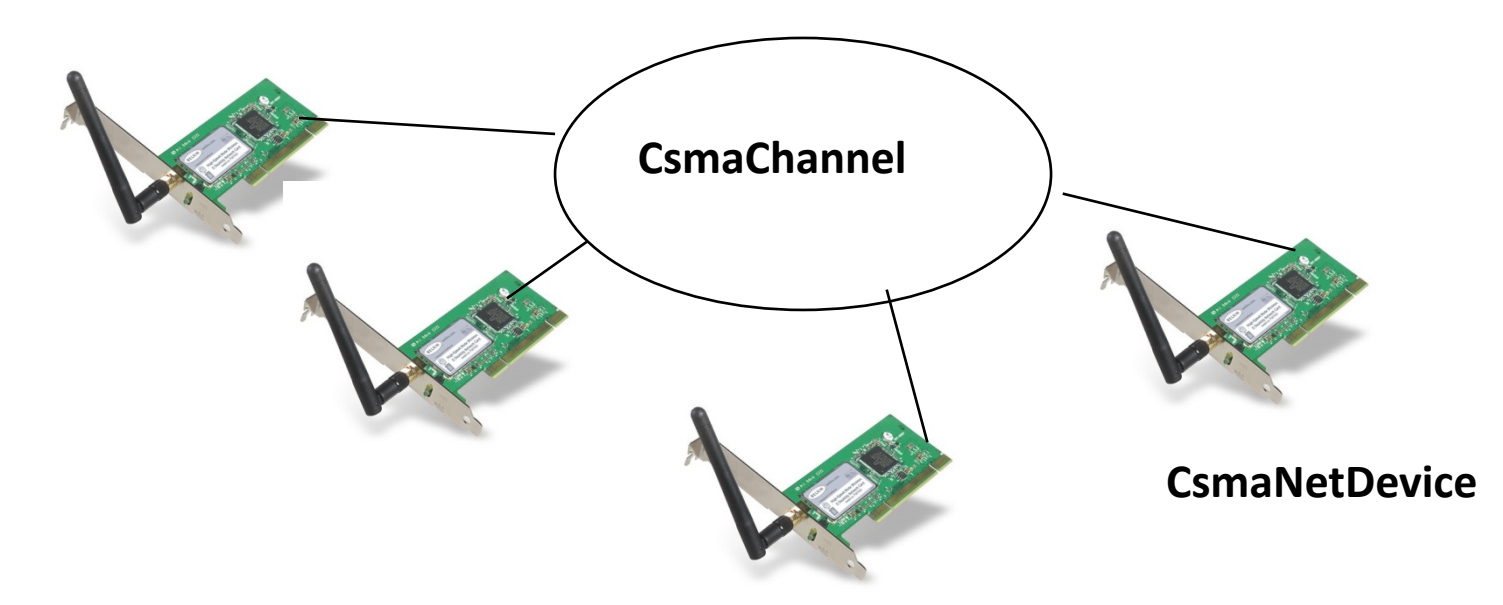

More recently, NetDevices use a channel allowing multiple signal types to coexist

> SpectrumChannel

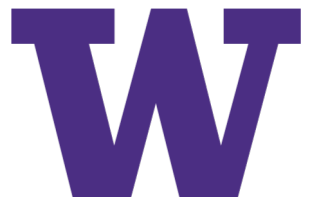

#### **NetDevices and traces**

> ns-3 TraceSource objects are callbacks that may be hooked to obtain trace data from the simulator

NetDevice::

> Example: CsmaNetDevice

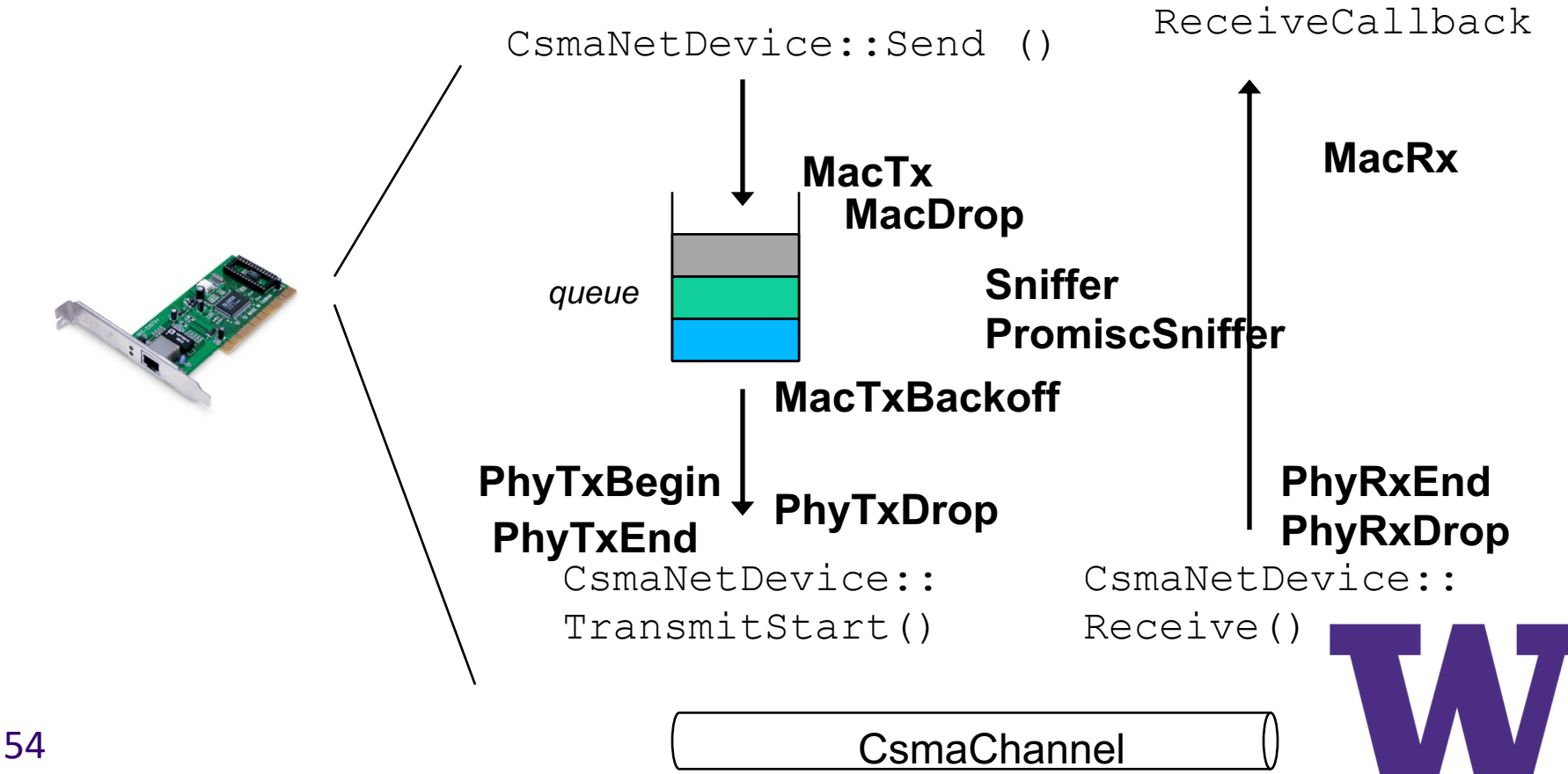

# **ns-3 program structure**

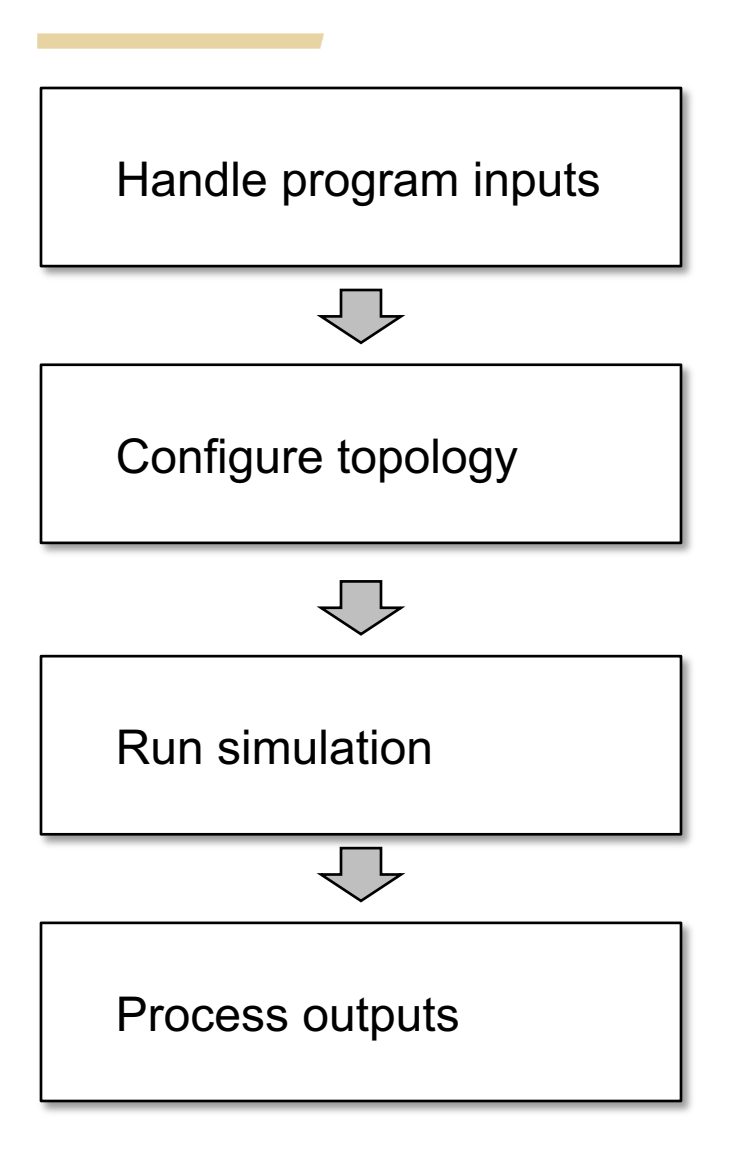

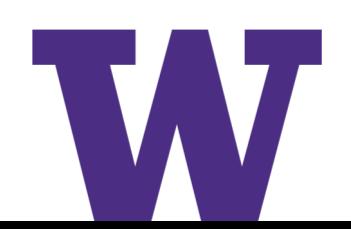

#### **Placeholder**

> Review examples/tutorial/first.cc

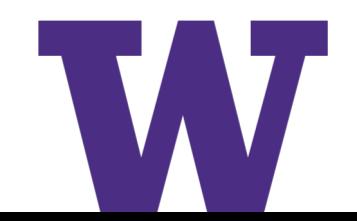

#### **Next steps**

- > Code organization and build system
- > Documentation system
- > Packet objects and queues
- > Walkthrough of 'mm1-queue.cc' example
	- Simple experiment management
	- Objects, attributes, tracing
	- Logging and debugging